## Настройка приставок mag250/Aura HD

Для настройки Telecola.tv на приставках Mag250/Aura HD, в первую очередь, необходимо прописать адрес портала. Для этого:

1. Нажимаете на ПДУ кнопку **Setup**, чтобы зайти в **Системные Настройки**:

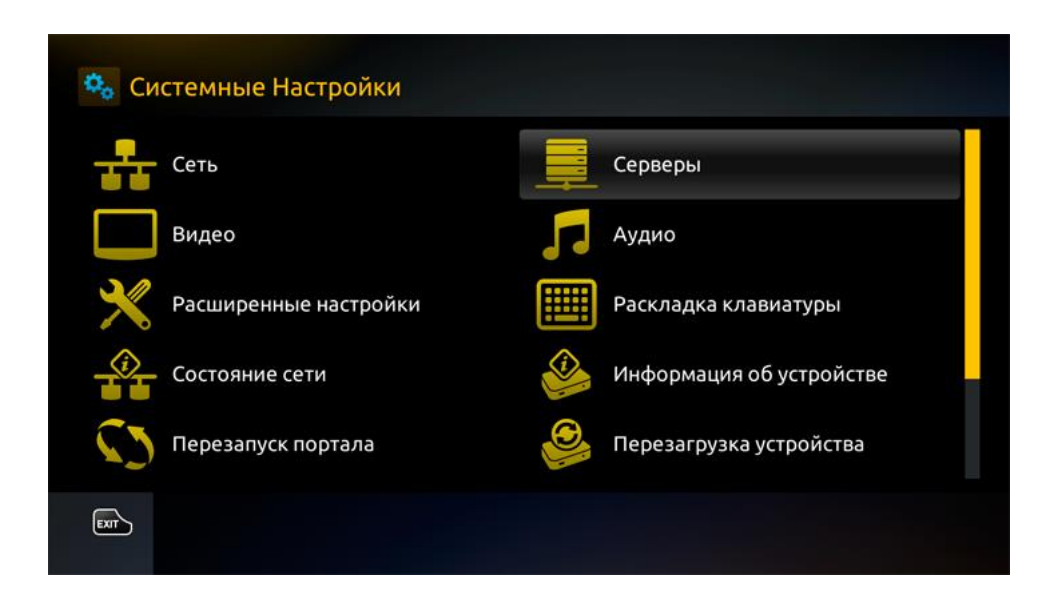

2. Выбираете пункт **Серверы** и переходите в раздел **Порталы:**

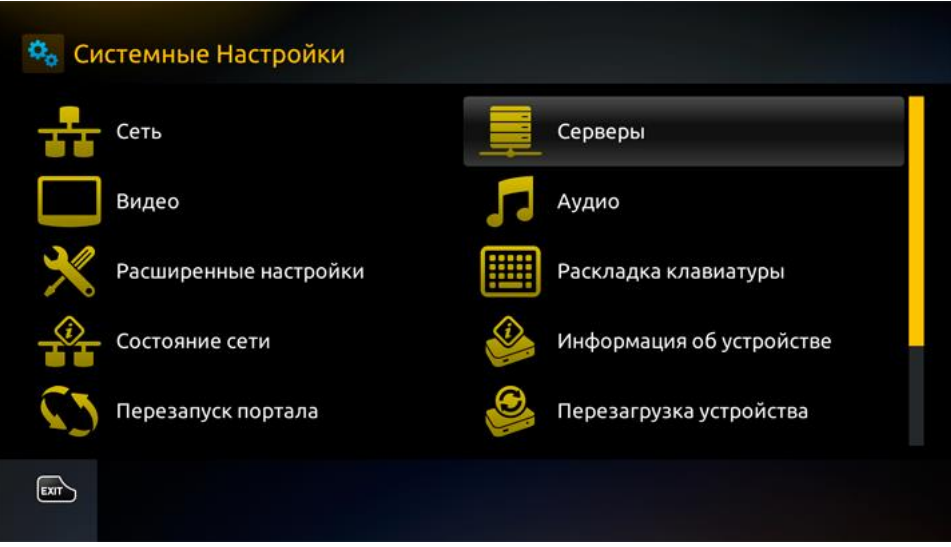

3. Набираете в поле **Портал 1 URL** адрес: [iptv.telecola.tv](https://iptv.telecola.tv/)

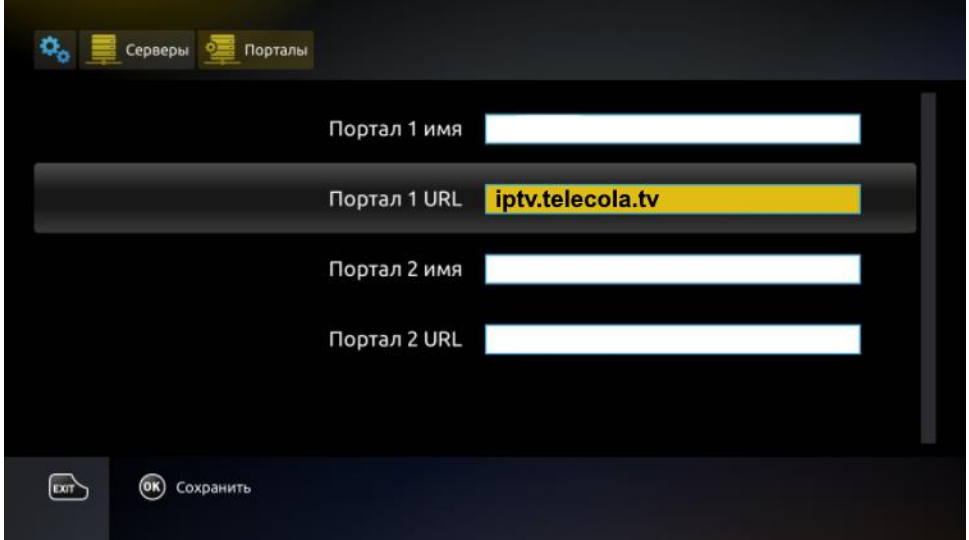

4. Вводите номер лицевого счета и пароль:

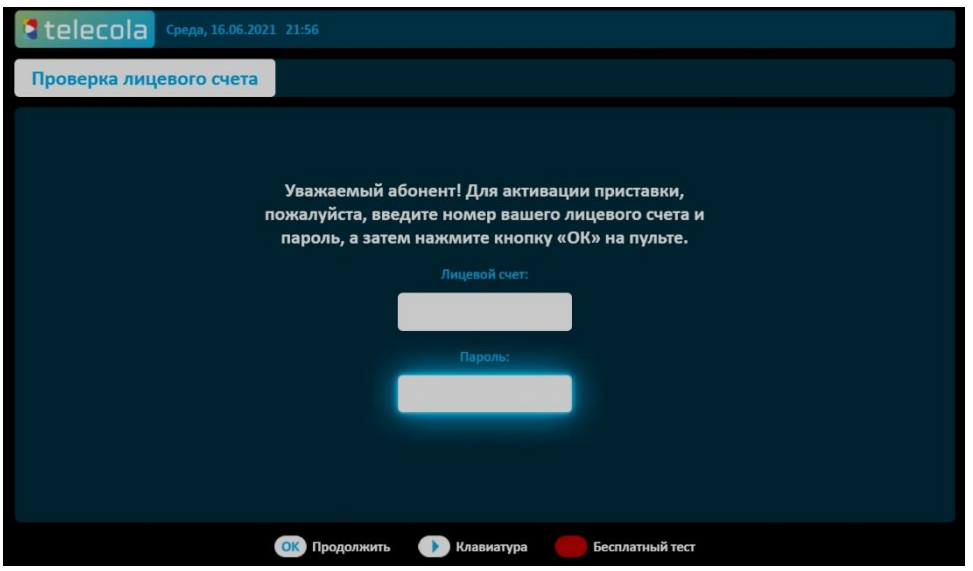

- 5. После ввода данных нажимаете **ОК** на пульте ДУ. Появится сообщение **Успешно сохранено**. Выходите обратно в системные настройки (кнопка **Exit**) и выбираете пункт **Перезагрузка портала**.
- 6. Если всё сделано правильно появится окно **Авторизация** для ввода **Логина** и **Пароля**.
- 7. Введите Логин и Пароль и нажмите **ОК**.

Приятного просмотра!